Built in text to speech functions for IOS (Apple iPhone/iPad)

Turning the text to speech function on an iOS or ipadOS device is easy and straightforward. You don't have to have the latest and greatest phone either. Just follow the simply steps to get started.

1. Head over to "Settings" on your iPhone or iPad.

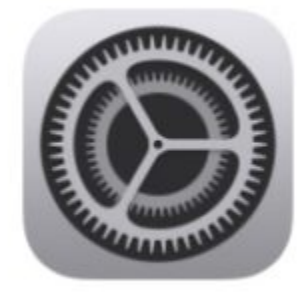

2. In the Settings menu, scroll down and tap on "Accessibility".

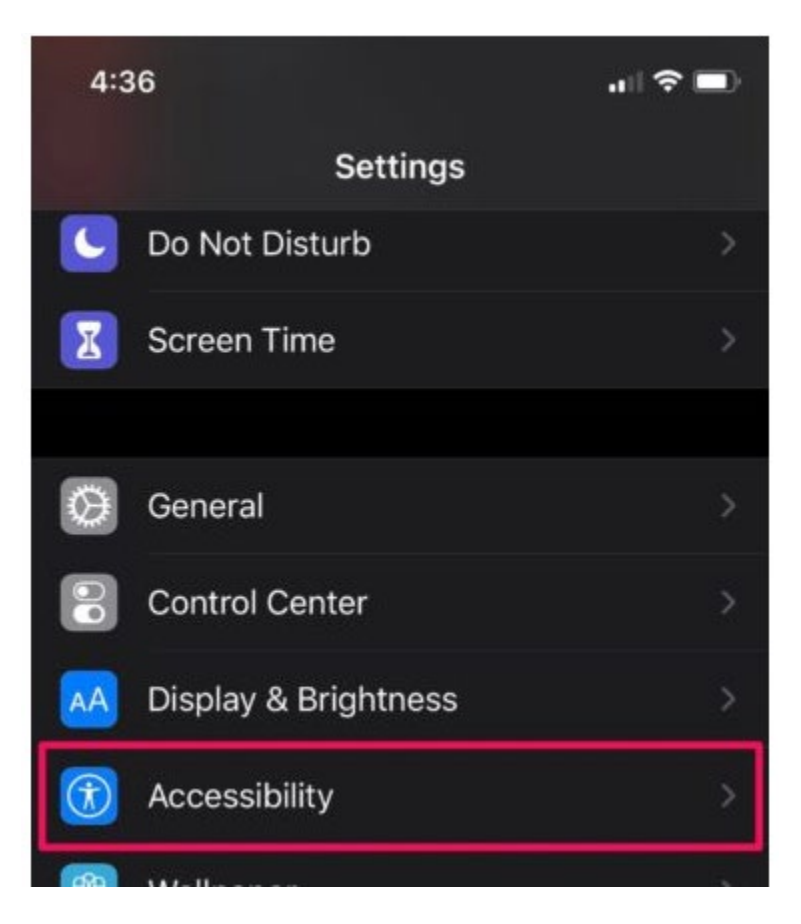

3. Here, under the "Vision" category, tap on "Spoken Content" as shown in the screenshot below.

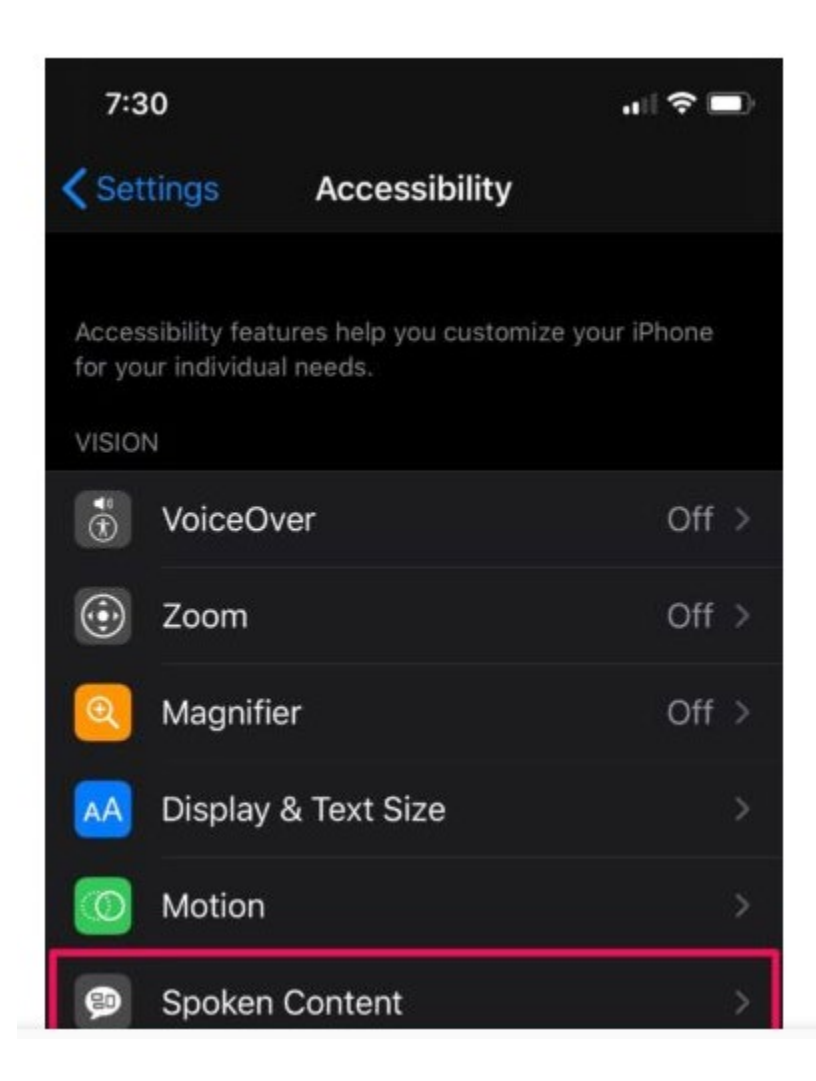

4. Now, use the toggle to enable "Speak Selection" on your device. As you can see h you also have the option to "Highlight Content" as it's spoken.

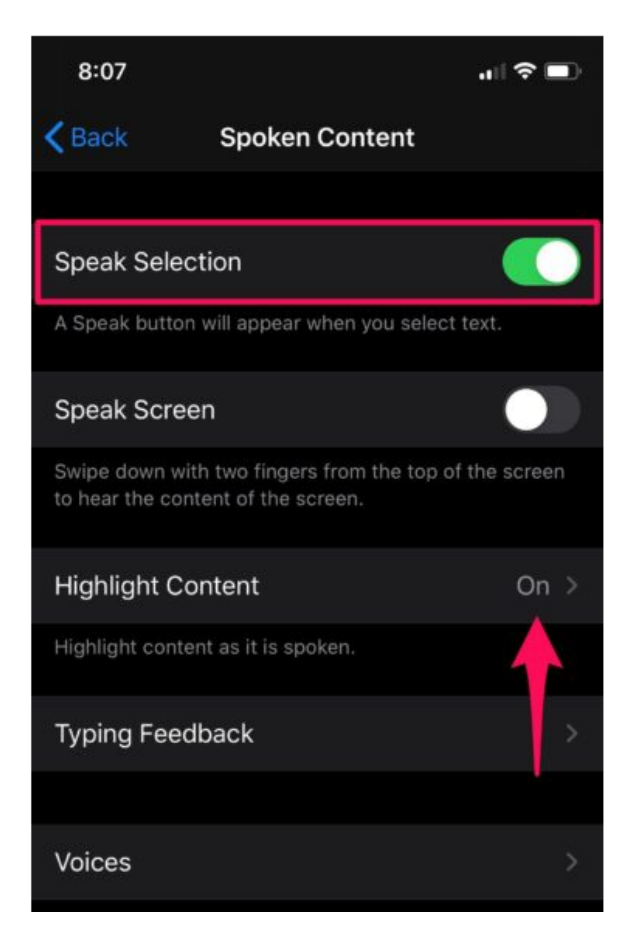

5. Next, open any app where you're able to select text. Long-press on any word to select it and drag the ends to extend the selection to a sentence or paragraph. Now, tap the "Speak" option when the selection tools pop up.

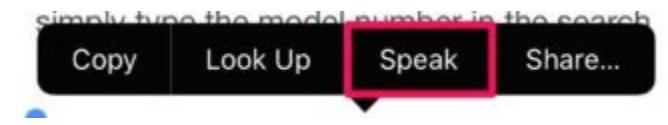

6. Your iOS device will now start reading the text out loud. Tap on "Pause" if you want to pause the speech at any time.

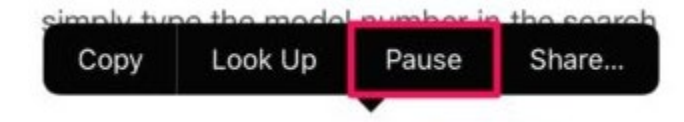

Once this feature is enabled, you can access the "Speak" selection option from anywhere you can select or highlight text.

- 1. Locate the text you want to speak out loud, whether on a web page, email, note, ebook, or another app
- 2. Tap and hold (or long press) on the word or selection to speak aloud, drag the selector as desired
- 3. Tap on "Speak" to have the selected text spoken to you

Now you know how you can make your iPhone or iPad speak selected texts.